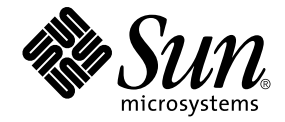

# Sun Ray™ Server Software 4.0 安裝和配置指南

適用於 Linux 作業系統

Sun Microsystems, Inc. www.sun.com

文件號碼 820-2008-10 2007 年 9 月,修訂版 A Copyright 2002-2007, Sun Microsystems, Inc., 4150 Network Circle, Santa Clara, California 95054, U.S.A. 版權所有。

Sun Microsystems, Inc. 對於本文件所述技術擁有智慧財產權。這些智慧財產權包含 http://www.sun.com/patents 上所列的一項或多項美國專 利,以及在美國與其他國家/地區擁有的一項或多項其他專利或申請中專利,但並不以此為限。

本文件及相關產品在限制其使用、複製、發行及反編譯的授權下發行。未經 Sun 及其授權人 (如果有) 事先的書面許可,不得使用任何方法、任 何形式來複製本產品或文件的任何部分。

協力廠商軟體,包含字型技術,其版權歸 Sun 供應商所有,經授權後使用。

本產品中的某些部分可能源自加州大學授權的 Berkeley BSD 系統的開發成果。UNIX 是在美國及其他國家/地區的註冊商標,已獲得 X/Open Company, Ltd. 專屬授權。

Sun、Sun Microsystems、Sun 標誌、Sun Ray、Sun WebServer、Sun Enterprise、Ultra、Ultra SPARC、SunFastEthernet、Sun Quad FastEthernet、Java、JDK、HotJava 與 Solaris 是 Sun Microsystems, Inc. 在美國及其他國家/地區的商標、註冊商標或服務標記。所有 SPARC 商標都是 SPARC International, Inc. 在美國及其他國家/地區的商標或註冊商標,經授權後使用。凡具有 SPARC 商標的產品都是採用 Sun Microsystems, Inc. 所開發的架構。

Netscape 是 Netscape Communications Corporation. 的商標或註冊商標。

OPEN LOOK 與 Sun™ Graphical User Interface (Sun 圖形化使用者介面) 都是由 Sun Microsystems,Inc. 為其使用者與授權者所開發的技術。 Sun 感謝 Xerox 公司在研究和開發視覺化或圖形化使用者介面之概念上,爲電腦工業所做的開拓性貢獻。Sun 已向 Xerox 公司取得 Xerox 圖形 化使用者介面之非獨占性授權,該授權亦適用於使用 OPEN LOOK GUI 並遵守 Sun 書面授權合約的 Sun 公司授權者。

聯邦政府購用:商業軟體 - 政府使用者均應遵守標準授權合約和條款。

美國政府使用、複製或發行本產品,均受到 Sun Microsystems, Inc. 所公布之授權合約的限制,亦須遵守 DFARS 227.7202-1(a) 及 227.7202-3(a) (1995)、DFARS 252.227-7013(c)(1)(ii) (Oct. 1998)、FAR 12.212(a) (1995)、FAR 52.227-19 或 FAR 52.227-14 (ALT III) 文件中的適用條款。

本文件以其「 原狀 」提供,對任何明示或暗示的條件、陳述或擔保,包括對適銷性、特殊用途的適用性或非侵權性的暗示保證,均不承擔任何 責任,除非此免責聲明的適用範圍在法律上無效。

目錄

[前言](#page-10-0) **xi**

**1.** [簡介](#page-14-0) **1**

[媒體格式](#page-14-1) 1

[安裝流程圖](#page-14-2) 1

[網路配置流程圖](#page-16-0) 3

**2.** [準備安裝](#page-18-0) **5**

[硬體需求](#page-19-0) 6

[磁碟空間](#page-19-1) 6

[軟體需求](#page-20-0) 7

[Java Runtime Environment \(JRE\) 7](#page-20-1)

[用戶端與伺服器端](#page-20-2) Java 虛擬機器 (JVM) 7

Linux [作業系統版本](#page-20-3) 7

[SuSE Linux Enterprise Server \(SLES\) 9 8](#page-21-0)

[Red Hat Enterprise Linux Advanced Server \(RHEL AS\)](#page-21-1)  [4 Update 3](#page-21-1) 8

[Sun Ray Admin GUI Web](#page-21-2) 伺服器需求 8

▼ 安裝 [Apache Tomcat 9](#page-22-0)

Web [瀏覽器需求](#page-22-1) 9

[Sun Ray Data Store](#page-22-2) 連接埠需求 9

**3.** [安裝](#page-24-0) **11**

▼ 安裝 [Sun Ray Server Software 1](#page-24-1)1

#### **4.** 準備升級 **[Sun Ray Server Software 1](#page-26-0)3**

[需求](#page-26-1) 13

[容錯移轉群組](#page-27-0) 14

▼ 中斷 Sun Ray [伺服器與互連的連線](#page-28-0) 15 [保留配置資料](#page-29-0) 16

▼ 保留 Sun Ray [伺服器配置](#page-29-1) 16 取消 Sun Ray [伺服器配置](#page-31-0) 18

▼ 取消 [Sun Ray Server Software](#page-31-1) 的配置 18 [移除軟體](#page-31-2) 18

- ▼ 移除 [Sun Ray Server Software 1](#page-32-0)9
- **5.** [升級](#page-34-0) **21**

升級 [Sun Ray](#page-34-1) 伺服器 21

▼ 升級 [Sun Ray](#page-34-2) 伺服器 21

#### **6.** [準備配置](#page-38-0) **25**

[配置作業](#page-38-1) 25

[配置工作表](#page-39-0) 26

[基本網路拓樸](#page-43-0) 30

#### **7.** [配置](#page-46-0) **33**

配置 [Sun Ray](#page-47-0) 伺服器 34

- ▼ [配置專用的](#page-47-1) Sun Ray 互連介面 34
- ▼ 在 LAN 上配置 [Sun Ray](#page-48-0) 伺服器 35
- ▼ 開啓或關閉 [Sun Ray LAN](#page-50-0) 連線 37
- ▼ 配置 [Sun Ray Server Software 3](#page-50-1)7
- ▼ 配置 Sun Ray [伺服器階層](#page-52-0) 39
- ▼ 同步化主要 Sun Ray [伺服器和次要](#page-53-0) Sun Ray 伺服器 40
- ▼ 同步化 [Sun Ray DTU](#page-53-1) 韌體 40
- ▼ 重新啓動 [Sun Ray](#page-54-0) 伺服器 41

### **A.** [額外資訊](#page-56-0) **43**

[修正的系統檔案](#page-56-1) 43

[utinstall](#page-57-0) 錯誤訊息 44

#### [索引](#page-58-0) **45**

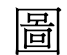

- 圖 [1-1](#page-15-0) 安裝與升級流程圖 2
- 圖 [1-2](#page-16-1) 網路配置流程圖 3
- 圖 [6-1](#page-43-1)  $\qquad \qquad \text{1}$  專用、私人、非路由的 Sun Ray 網路 30
- 圖 [6-2](#page-44-0) 配有非路由 Sun Ray DTU 的共用網路 31
- 圖 [6-3](#page-44-1) 共用的路由網路 31

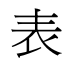

- 表 [2-1](#page-19-2) Sun Ray Server Software 磁碟空間需求 6
- 表 [4-1](#page-27-1) 升級需求摘要 14
- 表 [6-1](#page-39-1) 專用互連配置的基本參數工作表 26
- 表 [6-2](#page-41-0) LAN 配置的本機介面參數工作表 28
- 表 [6-3](#page-42-0) Sun Ray 伺服器配置容錯移轉參數 29
- 表 [6-4](#page-42-1) 在容錯移轉群組中的最初和最後單位位址 29
- 表 [A-1](#page-57-1) utinstall 錯誤訊息 44

<span id="page-10-0"></span>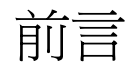

「適用於 Linux 作業系統的 Sun Ray Server Software 4.0 安裝和配置指南」提供了有關 安裝、升級和配置 Sun Ray™ DTU 系統及其伺服器的指示。此乃專門為已熟悉 Sun Ray™ 電腦範例且有實際網路知識的系統及網路管理員所撰寫的。本指南對有興趣自訂 Sun Ray 系統的使用者也會有所幫助。

## 閱讀本書之前

本指南假設您可以存取 Sun Ray Server Software 4.0 CD 或電子軟體下載 (Electronic Software Download, ESD)。

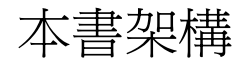

第 [1](#page-14-3) 章以兩張流程圖提供安裝、升級及配置的簡介,讓您更容易獲得及執行最新的 Sun Ray Server Software。

第 [2](#page-18-1) 章說明安裝的需求。

第 [3](#page-24-2) 章為關於安裝程序的各個步驟。

第 [4](#page-26-2) 章說明升級舊版 Sun Ray Server Software 的準備事項,簡要討論了容錯移轉群組。

第 [5](#page-34-3) 章為關於升級程序的各個步驟。

第 [6](#page-38-2) 章說明配置需求,簡要討論了網路拓樸和一組工作表。

第 [7](#page-46-1) 章為關於配置程序的各個步驟。

[附錄](#page-56-2) A 包含上述各章涵蓋範圍以外的所有資料,其中包含其他項目之中的安裝程序檔 錯誤訊息。

本指南也含有一個索引。

## 使用 UNIX 指令

本文件不包括介紹基本的 UNIX® 指令和操作程序,如關閉系統、啓動系統與配置裝 置。但本文件包含關於特定 Sun Ray 系統指令的資訊。

## 印刷排版慣例

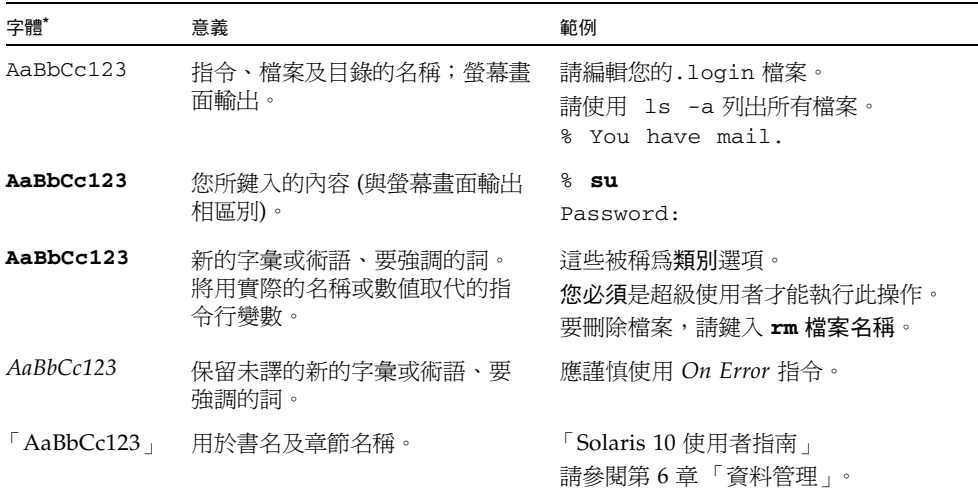

\* 瀏覽器中的設定可能會與這些設定不同。

# Shell 提示符號

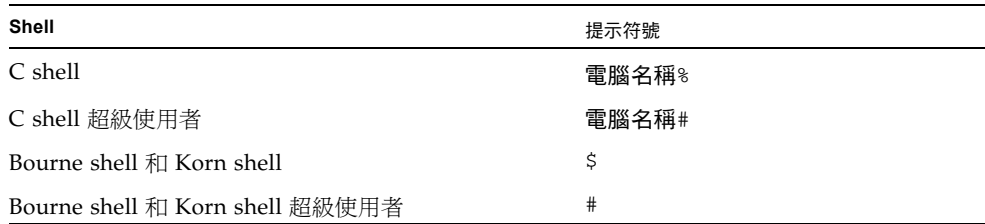

# 相關文件

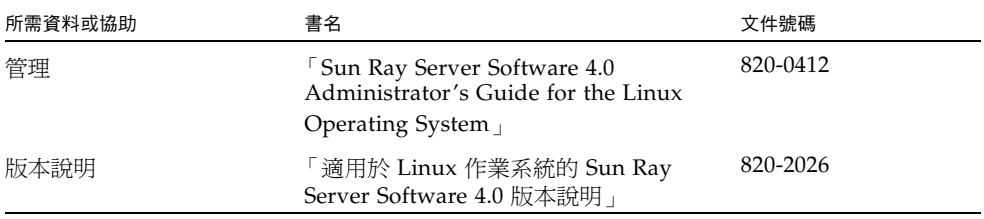

# 線上存取 Sun 文件

您可以在下列網站檢視、列印或購買各種 Sun 文件 (包括本土化版本):

http://docs.sun.com

# Sun 歡迎您提出寶貴意見

Sun 致力於提高文件品質,因此歡迎您提出意見與建議。您可以發送電子郵件將意見傳 送給 Sun:

docfeedback@sun.com

請在電子郵件標題列中附上文件號碼 (820-2008)。

<span id="page-14-3"></span>第 **1** 章

## <span id="page-14-0"></span>簡介

本指南說明安裝、升級、配置與移除 Sun Ray™ Server Software 4.0 的方法。本指南也 提供升級到適當版本的 Linux 的說明。

假定讀者已熟悉基本的 Linux 指令,並有網路配置和管理的經驗。技術性資訊及程序 皆以指令行介面呈現。

安裝流程圖 (圖 [1-1\)](#page-15-0) 與網路配置流程圖 (圖 [1-2](#page-16-1)) 摘要說明了要執行的作業。遵循本指南 中的程序能幫助您在安裝、升級或配置 Sun Ray 系統時,避免不必要的問題。

## <span id="page-14-1"></span>媒體格式

您可以從 CD-ROM 和 ESD (電子軟體下載) 取得 Sun Ray Server Software 4.0。如果軟 體是以電子方式下載的,當本指南中的指示和程序要求您變更至此 CD-ROM 上的影像 目錄時,請另行變更至下載目錄之下的影像目錄。每個檔案系統中所發出的指令都應正 確地執行。

<span id="page-14-2"></span>安裝流程圖

下列圖表顯示您在執行安裝或升級之前所需下的重要決定。

<span id="page-15-0"></span>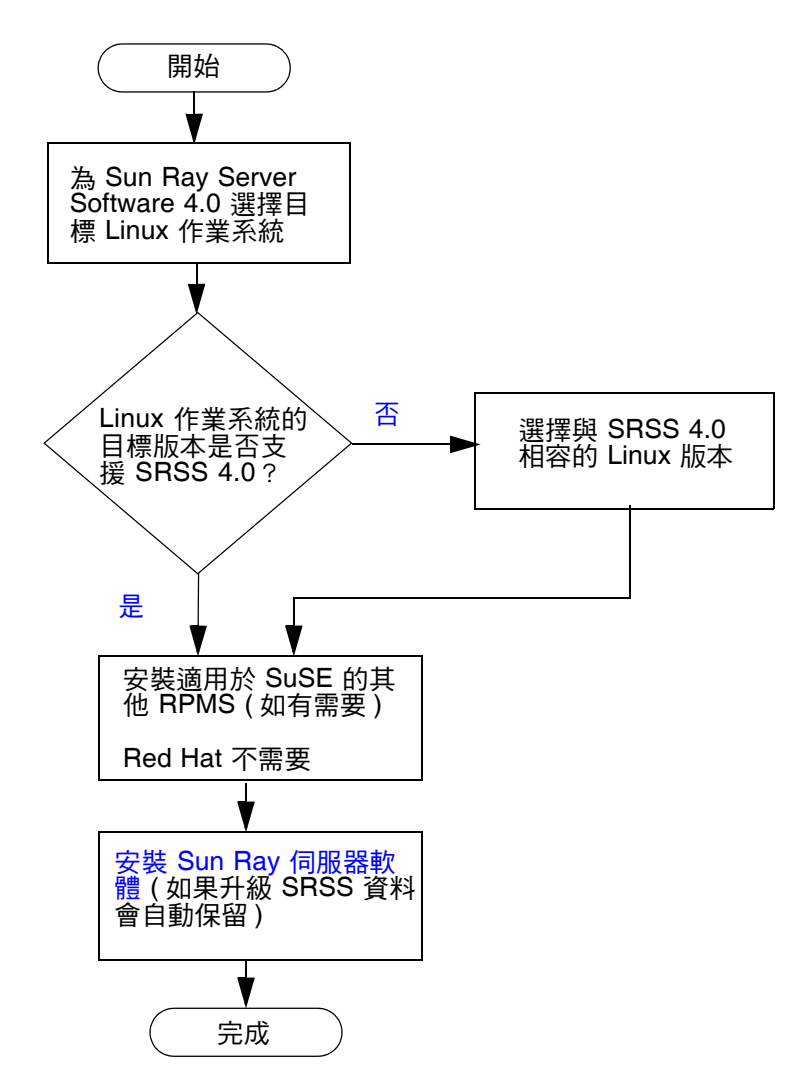

- 若是初次安裝 Sun Ray Server Software,請參閱第 5 [頁的 「準備安裝」。](#page-18-2)
- 若是升級 [Sun Ray Server](#page-26-3) Software,請參閱第 13 頁的「準備升級 Sun Ray Server **[Software](#page-26-3)**」。
- 若要從新的和現有的 Sun Ray 伺服器建立容錯移轉群組,請參閱第 39 頁的「配置 Sun Ray [伺服器階層」](#page-52-1)。

## 網路配置流程圖

下列圖表顯示您在網路上配置 Sun Ray 伺服器和 DTU 之前,或配置 Sun Ray 網路之 前所需下的重要決定。

<span id="page-16-1"></span><span id="page-16-0"></span>圖 **1-2** 網路配置流程圖

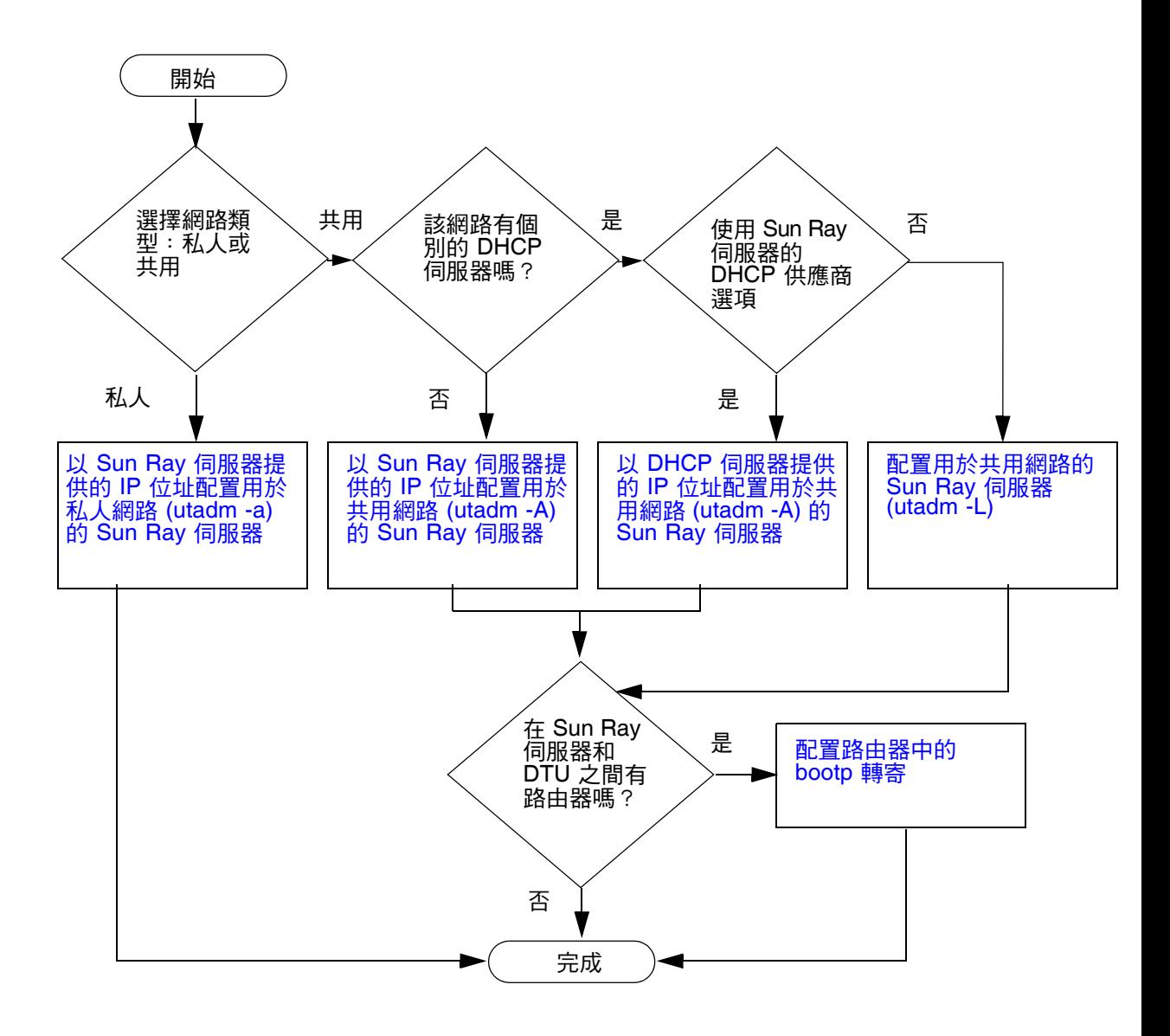

<span id="page-18-1"></span>第 **2** 章

## <span id="page-18-2"></span><span id="page-18-0"></span>準備安裝

安裝程序簡單直接,不過,在安裝 Sun Ray Server Software 4.0 前請務必先檢查所有 需求。本章說明您需要做的事項。

本章主題包含:

- 第 6 [頁的 「硬體需求」](#page-19-0)
- 第 7 [頁的 「軟體需求」](#page-20-0)

在安裝 Sun Ray Server Software 之前,您應要:

- 檢查作業環境。 確定您的系統上所執行的是被支援的作業系統。
- 檢查系統需求。

確定您計畫安裝軟體的系統符合必需的硬體和軟體需求。

備註 **–** utinstall 程序檔不會像早期版本一樣自動增加 Sun Ray 資訊至 crontab、 syslog 和 PAM 服務中;相反地,它是在安裝或升級完成後的第一次重新啓動時增加 這些資訊。

<span id="page-19-3"></span><span id="page-19-0"></span>硬體需求

### <span id="page-19-1"></span>磁碟空間

Sun Ray Server Software 的標準安裝至少需要 95 MB 的磁碟空間。表 [2-1](#page-19-2) 列出特定目 錄的磁碟空間需求。

#### <span id="page-19-5"></span><span id="page-19-2"></span>表 **2-1** Sun Ray Server Software 磁碟空間需求

<span id="page-19-4"></span>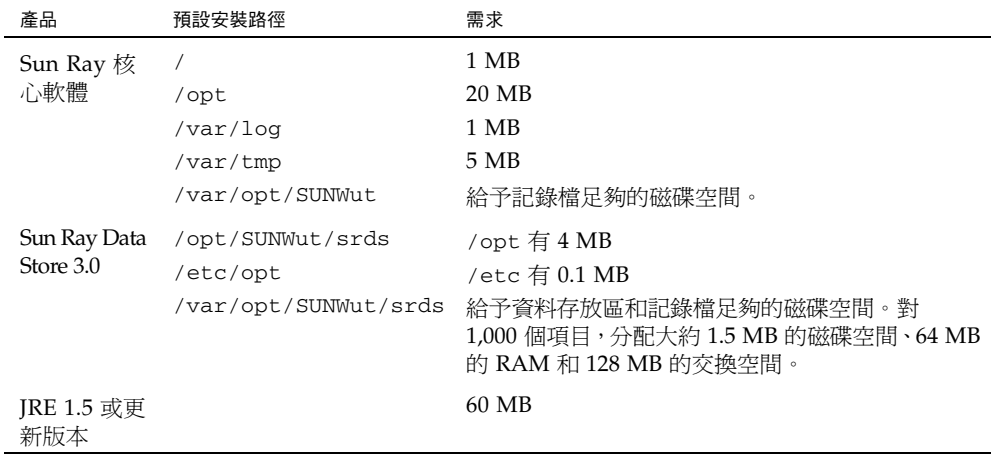

備註 **–** 建議的伺服器配置包含大約每個使用者 50 至 100 MB 的交換空間。

<span id="page-20-4"></span><span id="page-20-0"></span>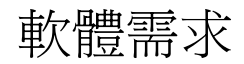

### <span id="page-20-1"></span>Java Runtime Environment (JRE)

SRSS 4.0 需要 JRE 1.5 版或更新版本。最新的 Java 發行版本位於:

http://java.sun.com/j2se

JRE 1.5 版同樣與 SRSS 4.0 CD 一同搭售,位於 Supplemental 目錄中。

### <span id="page-20-2"></span>用戶端與伺服器端 Java 虛擬機器 (JVM)

依預設,伺服器類機器上的 J2SE 5.0 (至少配備有兩個 CPU 與 2 GB 的實體記憶體) 對 Java 應用程式使用伺服器 JVM,而不使用用戶端 JVM。也會調整伺服器 JVM 的預設 選項以用於伺服器類型的 Java 應用程式。這些合併的預設值會佔用大量記憶體空間, 並會延長必要的啟動時間,這些都是多重使用者環境中 Java 應用程式應避免的情況。

對 java 指令使用 -client 選項,以便為 Sun Ray 伺服器上的 Java 使用者應用程式 指定用戶端 JVM。如需其他詳細資訊,請參閱:

http://java.sun.com/j2se/1.5.0/docs/guide/vm/server-class.html

備註 **–** 由於 64 位元 JVM 只是伺服器端 VM,32 位元用戶端 JVM 較受歡迎 (即便在 64 位 元系統上)。

### <span id="page-20-3"></span>Linux 作業系統版本

Sun Ray Server Software 4.0 可在下列伺服器上執行:

- SuSE Linux Enterprise Server (SLES) 9, SP3 (Service Pack 3) 或更新版本
- Red Hat Enterprise Linux Advanced Server (RHEL AS) 4 Update 3

### <span id="page-21-0"></span>SuSE Linux Enterprise Server (SLES) 9

所有的套裝模組都是必要的,而且必須安裝。在安裝期間,從 [Software Selection] (軟體選取) 螢幕選取 [Full Selection] (完整選取),然後增加 tftp。

備註 **–** 必須安裝 Service Pack 3。

### <span id="page-21-1"></span>Red Hat Enterprise Linux Advanced Server (RHEL AS) 4 Update 3

所有套裝模組都是必要的,因此最好在 RHEL AS 4 的所有套裝模組皆已安裝的系統上 配置 Sun Ray Server。

在安裝期間,請選取 [Customize] (自訂) 選項,然後再選取 [Package Selection] (套裝模組選取) 螢幕中的 [Everything] (全部) 核取方塊。

<span id="page-21-2"></span>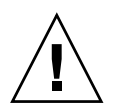

注意 **–** Red Hat 安裝程序檔會詢問是否要啟動圖形化主控台。請務必回答 [Yes] (是), 否則 Sun Ray 啟動程序檔和 X 初始化程序檔可能會無法執行。

### <span id="page-21-3"></span>Sun Ray Admin GUI Web 伺服器需求

Sun Ray 管理工具 (Admin GUI) 需要在各個 Sun Ray 伺服器上安裝並執行 Web 伺服 器。因為先前所用的 CGI 型描繪邏輯已完全移除,所以新的 Admin GUI 必須位於支 援 Servlet 2.4 與 JavaServer Pages 2.0 規格的 Web 容器中。Apache Tomcat 5.5 Web 容器會實作這些標準,並在任何具有 Java 執行階段環境 (JRE) 的作業系統上執行。

utconfig 程序檔會提示輸入 Apache Tomcat HTTP Server 的位置,並會詢問是否要 自動配置 Apache Tomcat HTTP Server。

- 如果您提供了路徑並回答 [Yes] (是),則會進行配置。
- 如果您回答 [No] (否),配置則會儲存在 /etc/opt/SUNWut/http/http.conf 中。接著您即可手動使用這個檔案配置 HTTP 伺服器。

Apache Tomcat 5.5 歸檔包含在 Supplemental/Apache\_Tomcat 下的 Sun Ray Server Software 4.0 影像中。最新版的 Tomcat 5.5 可從 http://tomcat.apache.org 下載。

根據預設,Sun Ray 配置程序檔會將連接埠 1660 用於 Sun Ray 管理工具 (Admin GUI)。如果此連接埠無法使用,您可以在執行 utconfig 程序檔時配置新連接埠。

### <span id="page-22-0"></span>▼ 安裝 Apache Tomcat

如果您的系統已安裝 Tomcat 5.5,在配置期間 (請參閱第 37 [頁的 「配置](#page-50-3) Sun Ray [Server Software](#page-50-3)」 ) 您可略過以下步驟並依需要指定路徑。

**1.** 以超級使用者身份,在 **Sun Ray** 伺服器上開啟 **shell** 視窗。

% **su -**

**2.** 變更至 Apache\_Tomcat 目錄,例如:

#### # **cd /cdrom/cdrom0/Supplemental/Apache\_Tomcat**

**3.** 將 **Tomcat** 歸檔擷取到適當的目錄,例如 /opt:

#### # **tar -xvz -C /opt -f apache-tomcat-5.5.20.tar.gz**

Tomcat 歸檔使用 GNU tar 副檔名,且必須使用與 GNU 版本相容的 tar 指令對其 進行解壓縮。

**4.** 為便於操作,您可建立一個安裝符號連結,使未來更新 **Tomcat** 更容易:

#### # **ln -s /opt/apache-tomcat-5.5.20 /opt/apache-tomcat**

### <span id="page-22-5"></span><span id="page-22-4"></span><span id="page-22-1"></span>Web 瀏覽器需求

若要檢視 Sun Ray 管理工具 (Admin GUI),您的系統上必須已安裝 Web 瀏覽器 (例如, Mozilla 或 Netscape Communicator) 才能顯示。

Mozilla 瀏覽器的最新版本可於下列網站取得: http://www.mozilla.org/download.html

Netscape Communicator Web 瀏覽器的最新版本可於下列網站取得: http://www.netscape.com/download

### <span id="page-22-8"></span><span id="page-22-6"></span><span id="page-22-2"></span>Sun Ray Data Store 連接埠需求

<span id="page-22-9"></span><span id="page-22-7"></span><span id="page-22-3"></span>如果您已在 Sun Ray 伺服器上配置 LDAP (簡易資料存取協定) 伺服器,它就能與 Sun Ray Data Store 共同存在,但它不可使用 7012 連接埠,因其已保留給 Sun Ray Data Store 使用。

<span id="page-24-2"></span>第 **3** 章

<span id="page-24-0"></span>安裝

本章包含安裝 Sun Ray Server Software 的指示。若要升級舊版的 Sun Ray Server Software,請參閱第 13 頁的 「準備升級 [Sun Ray Server Software](#page-26-3)」。

### <span id="page-24-3"></span><span id="page-24-1"></span>▼ 安裝 Sun Ray Server Software

如果您已由本機或遠端伺服器掛載 Sun Ray Server Software 4.0 CD-ROM, 或已將 ESD 檔案解壓縮至影像目錄,請從[步驟](#page-24-4) 3 開始。

**1.** 以超級使用者身份,在 **Sun Ray** 伺服器上開啟 **shell** 視窗。

提示 **–** 為了避免安裝程序檔在使用者環境設定進行移轉時發生錯誤,請使用下列任一 指令以超級使用者身份登入,而不是使用無引數的 su 指令:

% **su -**

% **su - root**

**2.** 插入 **Sun Ray Server Software 4.0 CD-ROM**。

如果檔案管理員視窗開啟,請將其關閉。安裝時並不需要檔案管理員 CD-ROM 視窗。

<span id="page-24-4"></span>**3.** 變更至影像目錄。例如:

# **cd /cdrom/cdrom0**

**4.** 安裝 **Sun Ray Server Software**:

#### <span id="page-25-2"></span># **./utinstall**

安裝程序開始。程序檔會先顯示 Sun 軟體授權合約的文字,並提示您接受其條款與 條件。

**a.** 在查閱授權合約之後,請針對提示回答 y **(**是**)**。

<span id="page-25-1"></span><span id="page-25-0"></span>utinstall 程序檔可用來檢查已安裝哪些 SRSS 元件,且會顯示結果。

- 接著,會提示您授權移除現有的 Gnome Display Manager (GDM) 並以增強及最佳 化後用於 Sun Ray Server Software 的 GDM 替代。
	- **b.** 針對提示回答 y **(**是**)**。

接著,會提示您核准安裝 L10N 管理語言環境。

**c.** 針對提示回答 y **(**是**)**。

最後,程序檔會提示您輸入 Java Runtime Environment 1.5 版或更新版本的位置。

提**示 –** 不管您使用的是 32 位元或 64 位元的作業系統,都請務必使用 32 位元的 JRE。

如果您對提示視窗回答 y (是),SRSS 安裝就會繼續;如果您的回答不正確,程序檔會 提示您提供正確的路徑。

**d.** 針對提示回答 y **(**是**)**。

utinstall 程序檔結束。時間戳記記錄檔可在以下位置取得:

/var/log/utinstall.*year\_month\_date\_hour*:*minute*:*second*.log

備註 **–** 如需 utinstall 錯誤訊息的清單,請參閱第 44 頁的 「[utinstall](#page-57-2) [錯誤訊息」。](#page-57-2)

提示 **–** 檢查記錄檔。本檔案會列出許多經常被忽略的安裝問題。

**5.** 如果您還沒這麼做,請在嘗試執行 utadm 或 utconfig 之前,重新啟動 **Sun Ray**  伺服器。

# **sync;sync;init 6**

**6.** 如需有關準備配置和啟動 **Sun Ray** 伺服器的指示,請至第 25 [頁的 「準備配置」。](#page-38-3)

若其他系統需要安裝軟體,重複適合那些系統的作業。

<span id="page-26-2"></span>第 **4** 章

## <span id="page-26-3"></span><span id="page-26-0"></span>準備升級 Sun Ray Server Software

本章說明升級舊版 Sun Ray Server Software 的準備事項。

本章主題包含:

- 第 13 [頁的 「需求」](#page-26-1)
- 第 14 [頁的 「容錯移轉群組」](#page-27-0)
- 第 16 頁的「保留配置資料」
- 第 18 頁的「取消 Sun Ray [伺服器配置」](#page-31-0)
- 第 18 [頁的 「移除軟體」](#page-31-2)

<span id="page-26-4"></span><span id="page-26-1"></span>需求

如果您已購買新的 Sun Ray Server Software 4.0 使用授權許可或有 Sun Ray Server Software 服務合約允許您升級,您就可以升級目前的 Sun Ray Server Software。

備註 **–** 在您升級 Sun Ray Server Software 之前,請先通知其他使用者,並等候他們終 止各項階段作業。升級程序的結果之一就是遺失所有使用中及暫停的階段作業。

另外,適用於 SRSS 4.0 的 utinstall 程序檔不會像早期版本一樣自動增加 Sun Ray 資訊 至 crontab、syslog 和 PAM 服務中;相反地,它是在安裝或升級完成後的第一次重 新啟動時增加這些資訊。

#### <span id="page-27-1"></span>表 **4-1** 升級需求摘要

1. 保留配置。若要從舊版的 Sun Ray Server Software 發行版本升級,則需手動保留現有的 Sun Ray 配置。請參閱第 16 [頁的 「保留配置資料」。](#page-29-0)

2. 執行 utadm -l 並注意所有現有 Sun Ray 子網路的配置,然後執行 utadm -r 以取消配置所 有使用中的 Sun Ray 介面,並從配置資料存放區移除所有 Sun Ray 項目。

3. 升級 Sun Ray Server Software。請參閱第 21 [頁的 「升級](#page-34-4) Sun Ray 伺服器」。

備註 **–** 如果您未升級作業系統版本,執行升級前就不需解除安裝現有的 Sun Ray Server Software。

### <span id="page-27-4"></span><span id="page-27-0"></span>容錯移轉群組

在容錯移轉群組中配置兩個或多個 Sun Ray 伺服器,即可在某一伺服器發生故障時, 減少新服務可用性的中斷情況。若您計畫將現有的 Sun Ray 伺服器結合至容錯移轉群 組中,或升級現有的容錯移轉群組,請注意下列事項:

■ 在升級指定伺服器前,請確定 Sun Ray DTU 使用者已終止其階段作業。

提示 **–** 若不方便在大型配置中一次升級所有伺服器,您可一次升級一或兩個伺服器, 直到完成所有的配置為止。

- <span id="page-27-5"></span>■ 若要在四個或多個伺服器群組中獲得最佳結果,請只將主要的伺服器配置給 Sun Ray Data Store。除了將次要伺服器配置給 Data Store 之外, 也將其直接配置給使用者。
- 若要利用 SRSS 4.0 中的新功能,請勿在容錯移轉群組中將不同的 Sun Ray Server Software 版本混用。使用多於一個軟體版本的容錯移轉群組會回復到最舊版本的功 能性。
- 在不同 Sun Ray 發行版本中的伺服器上,使用 Admin GUI 來重新啓動或重設 Sun Ray 服務是無法生效的。例如,即使您使用 Admin GUI 來重新啟動容錯移轉群組中 所有執行 SRSS 4.0 的伺服器,您還是應該以手動方式重新啓動或重設任何執行較早 版本之 SRSS 的 Sun Ray 伺服器。
- <span id="page-27-6"></span><span id="page-27-3"></span><span id="page-27-2"></span>■ 當您以 utconfig 配置新的伺服器時, Sun Ray Data Store 會預設使用通訊埠 7012。當您升級現有的 Sun Ray 伺服器,3.0 Sun Ray Data Store 卻會繼續使用舊的 LDAP 通訊埠 389,因而會產生通訊埠衝突的狀況。

■ 結束所有韌體更新,直到容錯移轉群組中的所有伺服器皆已升級為止。例如:

# **/opt/SUNWut/sbin/utfwadm -D -a -n all**

備註 **–** 即使您每週升級一兩個伺服器,您仍必須等到該群組中所有伺服器皆已升級完 後,才能更新其韌體。

■ 若您的配置爲專用或私人的互連,請取消伺服器和 Sun Ray 互連的連線。

備註 **–** 如需更多有關容錯移轉群組 (包括容錯移轉拓樸的圖表) 的一般性討論,請參閱 第 39 頁的 「配置 Sun Ray [伺服器階層」](#page-52-1)中的說明,以及 「Sun Ray Server Software 4.0 Administrator's Guide」中的第 11 章。

<span id="page-28-0"></span>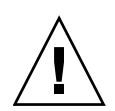

### ▼ 中斷 Sun Ray 伺服器與互連的連線

注意 **–** 此程序會中斷使用者與其在 Sun Ray 伺服器上階段作業的連線。在您繼續之 前,請先確定您的使用者已終止他們的階段作業。

- 1. 以超級使用者身份,在 Sun Ray 伺服器上開啟 shell 視窗。
- **2.** 將 **Sun Ray** 伺服器與 **Sun Ray** 互連中斷連線:

<span id="page-28-1"></span># **/opt/SUNWut/sbin/utadm -r**

- **3.** 執行下列其中一項作業:
- 若您需要升級或重新安裝作業系統,請參閱第 16 頁的「 保留配置資料 」。
- 或者,請參閱第 21 頁的「升級 Sun Ray 伺服器」。

## <span id="page-29-2"></span><span id="page-29-0"></span>保留配置資料

我們並非要求您保留現有的配置,而是建議您這麼做。

<span id="page-29-4"></span>Sun Ray Server Software 影像目錄中的 utpreserve 程序檔會保留:

- X 使用者設定
- Sun Ray Data Store
- 認證管理員配置檔案
- utslaunch 特性
- 容錯移轉群組資訊

<span id="page-29-6"></span>備註 **–** utpreserve 程序檔不會儲存所有配置檔案,因此您必須在升級 Sun Ray Server Software 之後, 配置 Sun Ray 互連介面、Sun Ray 管理伺服器及管理工具。

### <span id="page-29-1"></span>▼ 保留 Sun Ray 伺服器配置

若您已在本機或從遠端伺服器掛載 Sun Ray Server Software 4.0 CD-ROM,或已將 ESD 檔案解壓縮至影像目錄,請從[步驟](#page-29-3) 3 開始。

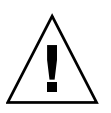

<span id="page-29-7"></span><span id="page-29-5"></span>注意 **–** 執行 utpreserve 程序檔會停止所有 Sun Ray 常駐程式和服務 (包括 Sun Ray Data Store),從而導致使用者遺失所有階段作業 (包含使用中和已中斷連線的階段作業)。 請通知他們您的計畫。

依您配置的大小而定,本程序 (包含作業系統軟體升級) 可能會耗費 5 分鐘至幾小時或 更長時間來完成。

- 1. 以超級使用者身份,在 Sun Ray 伺服器上開啟 shell 視窗。
- **2.** 插入 **Sun Ray Server Software 4.0 CD-ROM**。 如果檔案管理員視窗開啟,請將其關閉。它對於安裝並不是必要的。
- <span id="page-29-3"></span>**3.** 變更至影像目錄。例如:

# **cd /cdrom/cdrom0**

#### **4.** 保留 **Sun Ray** 配置:

#### <span id="page-30-0"></span># **./utpreserve**

<span id="page-30-1"></span>utpreserve 程序檔會警告您它將停止所有的 Sun Ray 服務,進而終止所有的使用 者階段作業,並詢問您是否要繼續。

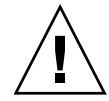

注意 **–** 回答 y 會終止所有使用者階段作業,不論是使用中的還是已中斷連線的。

**5.** 回答 y。

<span id="page-30-2"></span>utpreserve 程序檔:

- 停止 Sun Ray 服務和 Sun Ray Data Store 常駐程式。
- 列出已儲存的檔案。
- 以 tar 格式壓縮整列的檔案,如 /var/tmp/SUNWut.upgrade/preserve\_*version*.tar.gz 檔案,其中 *version* 為 現已安裝的 Sun Ray Server Software 的版本。
- 結束,並指出可獲取記錄檔的位置: /var/log/SUNWut/utpreserve.*year\_month\_date\_hour*:*minute*:*second*.log: 其中,*year*、*month* 等會以數值表示,顯示 utpreserve 啟動的時間。

提示 **–** 請務必從記錄檔中查看經常被忽略的錯誤。

- 建議在升級作業系統軟體之前,先將 /var/tmp/SUNWut.upgrade/preserve\_*version*.tar.gz 檔案移至一個安全的 位置。
- **6.** 使用 **NFS**、**FTP** 或其他方式將 /var/tmp/SUNWut.upgrade/preserve\_*version*.tar.gz 檔案複製到另一個伺服器上的安全位置。
- **7.** 製作 **Sun Ray** 伺服器的檔案系統磁帶備份。

## <span id="page-31-0"></span>取消 Sun Ray 伺服器配置

若要升級 Sun Ray Server Software,您必須先移除複寫配置,然後再取消對 Sun Ray 伺服器的配置。

### <span id="page-31-1"></span>▼ 取消 Sun Ray Server Software 的配置

- 1. 以超級使用者身份, 在 Sun Ray 伺服器上開啟 shell 視窗。
- **2.** 移除複製配置:

<span id="page-31-4"></span># **/opt/SUNWut/sbin/utreplica -u**

**3.** 取消 **Sun Ray Server Software** 的配置:

<span id="page-31-3"></span># **/opt/SUNWut/sbin/utconfig -u**

- **4.** 針對所有的提示回答 y。
- **5.** 請參閱第 21 [頁的 「升級](#page-34-4) Sun Ray 伺服器」。

### <span id="page-31-2"></span>移除軟體

備註 **–** 下列程序對於安裝或升級不是必要的。

### <span id="page-32-0"></span>▼ 移除 Sun Ray Server Software

<span id="page-32-2"></span>若要整個移除 Sun Ray Server Software,請按照下列程序進行。

- **1.** 以 **Sun Ray** 伺服器的超級使用者身份登入。 您可使用 rlogin 或 telnet 指令從本機或遠端登入。
- **2.** 開啟 **shell** 視窗並變更至下列目錄:

# **cd /opt/SUNWut/sbin**

- **3.** 若您正從容錯移轉群組中的伺服器移除 **Sun Ray Server Software**,請按照步驟 **a**  和 **b** 執行。或者,跳至[步驟](#page-32-1) 4。
	- **a.** 停用 **Sun Ray DTU** 韌體下載:
		- **i.** 若為私人的互連,請使用下列語法:

# **./utfwadm -D -a -n all**

或

**ii.** 若為 **LAN** 配置,請使用下列語法:

# **./utfwadm -D -a -N all**

**b.** 移除複寫配置:

# **./utreplica -u**

<span id="page-32-1"></span>**4.** 移除 **Sun Ray** 網路介面:

# **./utadm -r**

**5.** 取消 **Sun Ray** 軟體的配置:

# **./utconfig -u**

對所有的提示回答 y。

**6.** 解除安裝 **Sun Ray Server Software**:

#### # **cd /**

#### # **/opt/SUNWut/sbin/utinstall -u**

對所有的提示回答 y。

**7.** 請對其餘的 **Sun Ray** 伺服器重複本小節所說明的步驟。

<span id="page-34-3"></span>第 **5** 章

### <span id="page-34-0"></span>升級

本章說明升級舊版 Sun Ray Server Software 的程序。

本章主題包含:

■ 第 21 頁的「升級 Sun Ray 伺服器」

提示 **–** 為了避免保留的程序檔在使用者環境設定進行移轉時發生錯誤,請使用 su 指令 以及下列其中一個引數,而不是使用沒有引數之指令。

% **su -**

% **su - root**

## <span id="page-34-4"></span><span id="page-34-1"></span>升級 Sun Ray 伺服器

<span id="page-34-2"></span>▼ 升級 Sun Ray 伺服器

提示 **–** 如果您已在本機或從遠端伺服器掛載 Sun Ray Server Software 4.0 CD-ROM, 或已將 ESD 檔案解壓縮至影像目錄,請從[步驟](#page-35-0) 4 開始。

**1.** 以超級使用者身份,在 **Sun Ray** 伺服器上開啟 **shell** 視窗。

**2.** 使用 **NFS**、**FTP** 或其他方式將 /var/tmp/SUNWut.upgrade/preserve\_*version*.tar.gz 檔案傳回到 **Sun Ray** 伺服器。

- **3.** 插入 **Sun Ray Server Software 4.0 CD-ROM**。 如果檔案管理員視窗開啟,請將其關閉。升級時並不需要檔案管理員 CD-ROM 視窗。
- <span id="page-35-0"></span>**4.** 變更至影像目錄。例如:

#### # **cd /cdrom/cdrom0**

**5.** 升級 **Sun Ray Server Software**:

#### <span id="page-35-1"></span># **./utinstall**

<span id="page-35-2"></span>提示 – utinstall 程序檔請求您重新啓動 Sun Ray 伺服器時,請重新啓動該伺服器。

utinstall 程序檔:

- 檢查已安裝哪些需要的軟體產品。
- <span id="page-35-3"></span>■ 顯示它找到什麼的訊息。
- 可能會指出即將發生加密變更。回答 y (是)。
- 詢問您是否想要安裝已本土化的 Admin GUI。
- 告知您它將會安裝、升級或遷移所需的軟體產品,並等待您的同意。回答 y (是)。
- 移除所有先前的 Sun Ray 軟體。
- 安裝需要的軟體應用程式。
	- Sun Ray Data Store
	- Sun Ray 伺服器:
		- 管理軟體

英文版線上手冊

核心軟體

配置

驅動程式

- 提供系統必須重新啟動的通知。
- 結束,並指出可獲得記錄檔的位置: /var/log/utinstall.*year\_month\_date\_hour*:*minute*:*second*.log 其中顯示的數值反映 utinstall 啟動時的時間戳記。

備註 **–** 如需 utinstall 錯誤訊息的清單,請參閱第 44 頁的 「utinstall [錯誤訊息」](#page-57-2)。

**6.** 執行 utfwadm 指令來升級 **DTU** 韌體。

**a.** 對專屬的相互連接,執行:

# **utfwadm -A -a -n all**

**b.** 對 LAN 子網路,執行:

# **utfwadm -A -a -N all**

**7.** 執行 **utfwsync**:

# **utfwsync -v**

即使是獨立伺服器也需要執行此步驟。

**8.** 如需有關如何配置和重新啟動 **Sun Ray** 伺服器的資訊,請參閱第 33 [頁的 「配置」](#page-46-2)。 若其他系統需要軟體升級,請返回第 16 頁的「保留配置資料」並重複適合那些各 個系統的作業。

<span id="page-38-2"></span>第 **6** 章

## <span id="page-38-3"></span><span id="page-38-0"></span>準備配置

本章說明在您配置 Sun Ray 伺服器之前應進行的事項。

本章主題包含:

- 第 25 [頁的 「配置作業」](#page-38-1)
- 第 30 頁的「基本網路拓樸」
- 第 26 [頁的 「配置工作表」](#page-39-0)

## <span id="page-38-1"></span>配置作業

要對新安裝或升級的 Sun Ray Server Software 進行配置:

1. 判定網路拓樸。

Sun Ray 伺服器可部署於專用的私人網路及共用的網路。共用網路上的 Sun Ray Server Software 部署 (無論是路由或非路由的共用網路 (LAN)) 可為使用者帶來多種 益處,特別是辦公桌輪用 (hotdesking)。共用網路可配置或不配置:

- <span id="page-38-5"></span><span id="page-38-4"></span>■ 個別的 DHCP 伺服器
- bootp 轉寄

如果您對網路配置的任何方面有不確定之處,您可以洽詢資訊科技人員。如需更多 資訊, 請參閱「Sun Ray Server Software 4.0 Administrator's Guide」中的 「Deployment on Shared Networks」。

- 2. 填妥第 26 [頁的 「配置工作表」。](#page-39-0)
- 3. 如果您在 LAN 上不需要 Sun Ray 功能性,請配置 Sun Ray 互連介面。請參閱第 [34](#page-47-2) 頁 的「配置專用的 Sun Ray 互連介面」。若要實作 LAN 配置,請參閱第 35 [頁的 「在](#page-48-1) LAN 上配置 [Sun Ray](#page-48-1) 伺服器」。
- 4. 配置 Sun Ray Server Software。請參閱第 37 頁的 「配置 [Sun Ray Server](#page-50-3)  [Software](#page-50-3)」。
- 5. 若是容錯移轉群組,請配置容錯移轉群組中的 Sun Ray 伺服器之階層。請參閱第 39 頁的 「配置 Sun Ray [伺服器階層」。](#page-52-1)
- 6. Sun Ray DTU 韌體同步化。請參閱第 40 頁的 「同步化 [Sun Ray DTU](#page-53-2) 韌體」。
- 7. 在配置之後,請重新啓動 Sun Ray 伺服器。請參閱第 41 頁的 「重新啓動 Sun Ray [伺服器」](#page-54-1)。

對容錯移轉群組中的每個 Sun Ray 伺服器重複此順序。

備註 **–** 當 Sun Ray 伺服器的主機名稱或 IP 位址變更時,則也應配置介面,尤其是在將 Sun Ray 伺服器用於 DHCP 服務時。

### <span id="page-39-0"></span>配置工作表

<span id="page-39-2"></span>請填好這些工作表,等到處理實際配置時,即可使用這些準備好的資訊。以斜體表示所 提供的值僅爲範例且不應使用。以 this font 提供的數值爲 defaults,可以使用。 上標的數字 (7) 是指工作表頁尾的註腳。

<span id="page-39-1"></span>表 **6-1** 專用互連配置的基本參數工作表

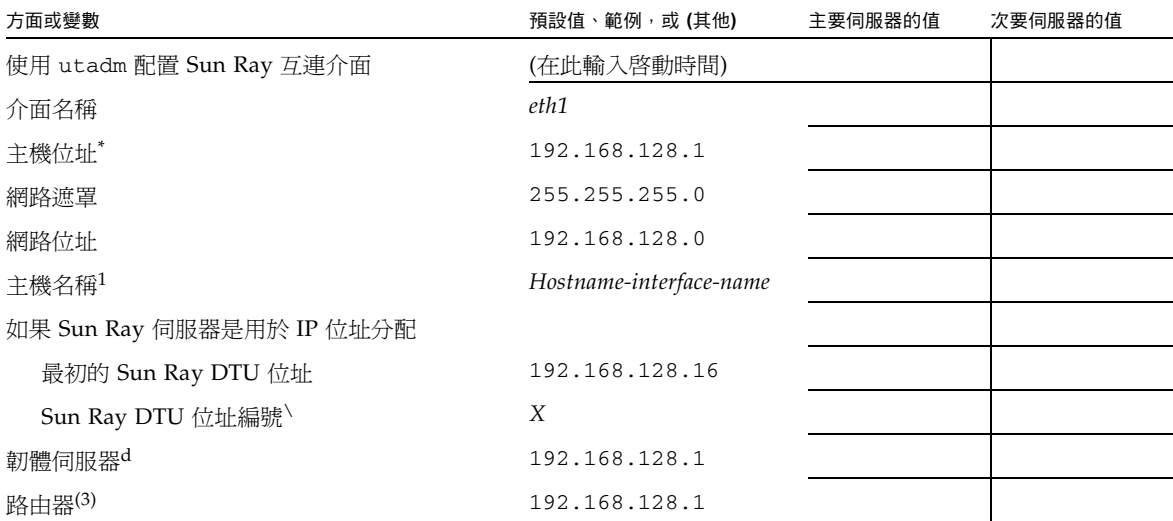

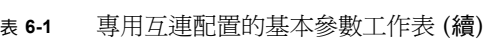

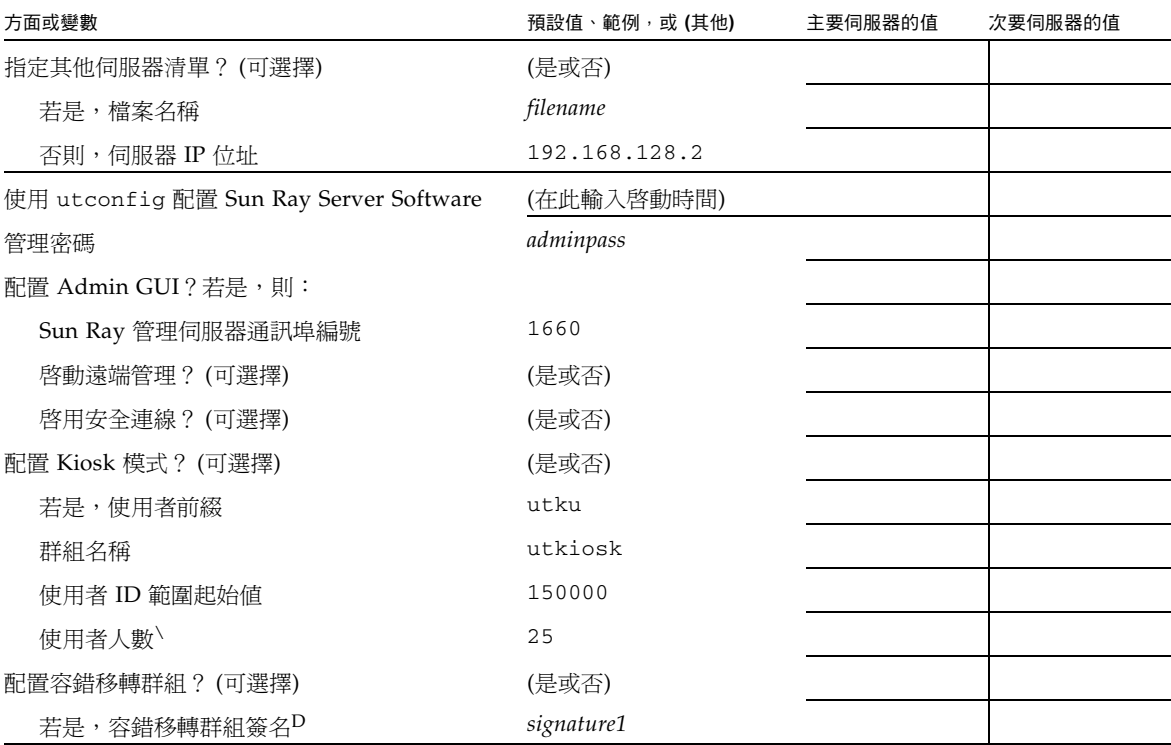

\* 每個 Sun Ray 伺服器的這些值都不同,即使該伺服器為容錯移轉群組的一部分。

\ 這些數值在容錯移轉群組的伺服器中必須是唯一獨有的。下列方針會協助您決定應爲各個 Sun Ray 伺服器配置什麼位址:

\* X = (DTU 的總數/ (伺服器的總數- 1)) - 1

\* 主要伺服器的最初單位位址 = 192.168.128.16

 $*$  所有伺服器的最後單位位址 = X + 最初單位位址。若最後單位位址大於 240, 減至 240。

\* 次要伺服器的最初單位位址 = 1 + 先前伺服器的最後單位位址。若最初單位位址大於 239,請配置類別 B 網路。

範例: 假設有 120部 DTU, 4部伺服器, 則 X= 39

d 這些數值與預設值中的介面主機位址相同。

- \ 輸入的使用者人數大於:
- ∗ Sun Ray DTU 總數
- ∗ 已中斷連線的階段作業與使用中的階段作業總數

D 本簽名必須與給容錯移轉群組中各個 Sun Ray 伺服器的簽名相同。本簽名至少需要一個數值的字元。

<span id="page-41-1"></span><span id="page-41-0"></span>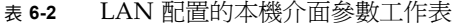

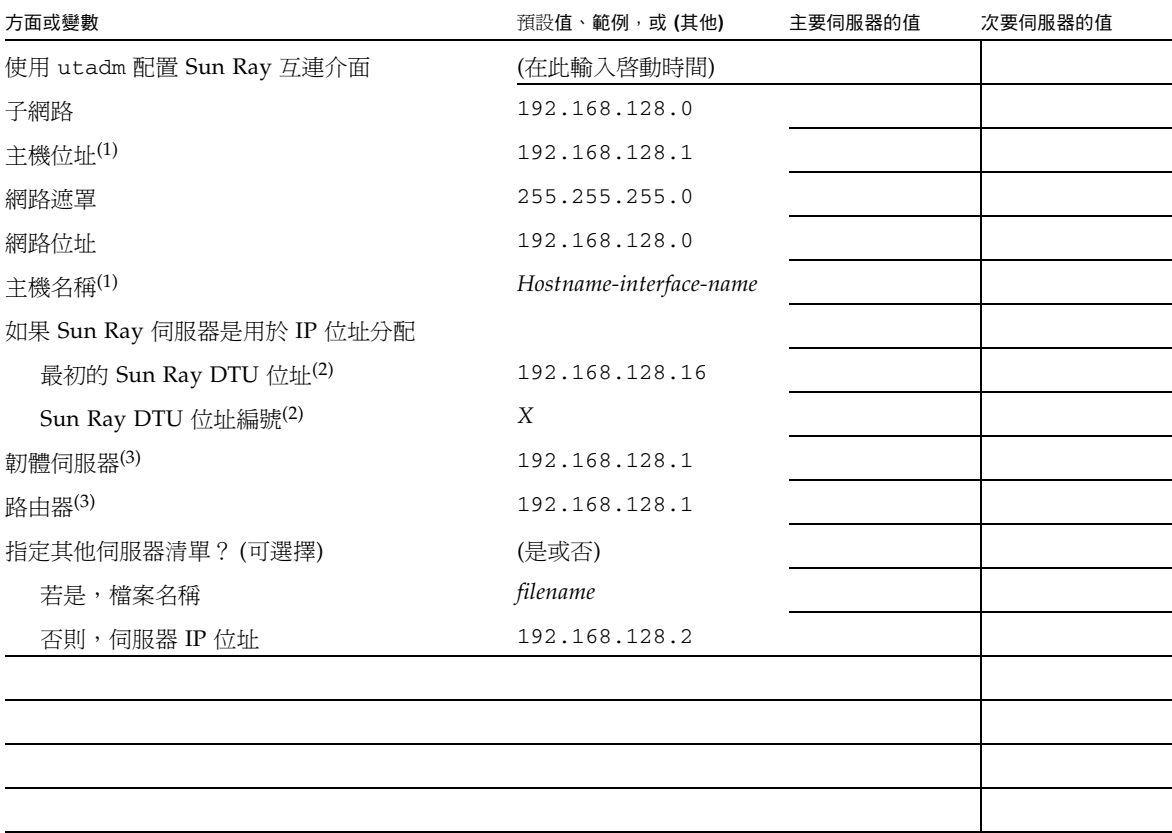

(1) 每個 Sun Ray 伺服器的這些值都不同,即使該伺服器為容錯移轉群組的一部分。

(2) 這些值在容錯移轉群組的伺服器中必須是唯一獨有的數值。下列方針會協助您決定應為各個 Sun Ray 伺服器配置什麼位址:

- \* X = (DTU 的總數/ (伺服器的總數- 1)) 1
- \* 主要伺服器的最初單位位址 = 192.168.128.16
- \* 所有伺服器的最後單位位址 = X + 最初單位位址。若最後單位位址大於 240,減至 240。
- \* 次要伺服器的最初單位位址 = 1 + 先前伺服器的最後單位位址。若最初單位位址大於 239,請配置類別 B 網路。

範例: 假設有 120部 DTU, 4部伺服器, 則 X= 39

(3) 這些值與預設值中的介面主機位址相同。

#### <span id="page-42-3"></span><span id="page-42-2"></span><span id="page-42-0"></span>表 **6-3** Sun Ray 伺服器配置容錯移轉參數

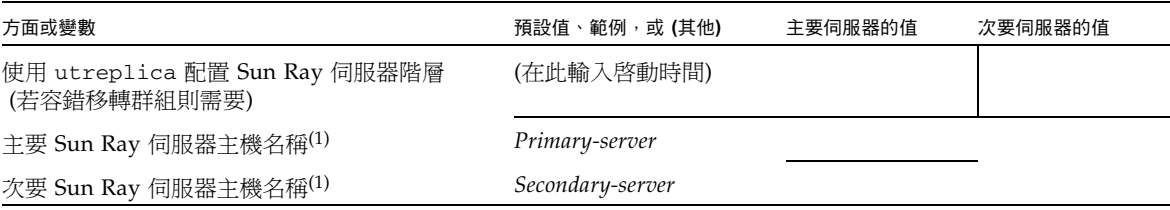

(1) 每個 Sun Ray 伺服器的這些值都不同,即使該伺服器為容錯移轉群組的一部分。

#### <span id="page-42-4"></span><span id="page-42-1"></span>表 **6-4** 在容錯移轉群組中的最初和最後單位位址

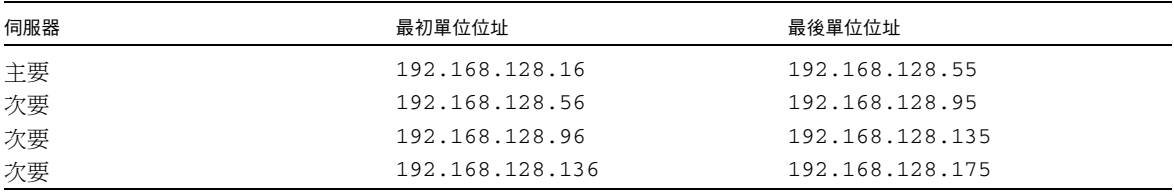

提示 - 如果您忘記位址範圍,可使用 utadm -1 列出您所指定的位址,或使用 utadm -p 將其列印。

## <span id="page-43-2"></span><span id="page-43-0"></span>基本網路拓樸

在共用網路上配置 Sun Ray 伺服器之前,您應先瞭解您的基本網路配置看起來大概是 什麼樣子。以下的圖表以簡化的方式說明最常見的類型。

圖 **6-1** 專用、私人、非路由的 Sun Ray 網路

<span id="page-43-1"></span>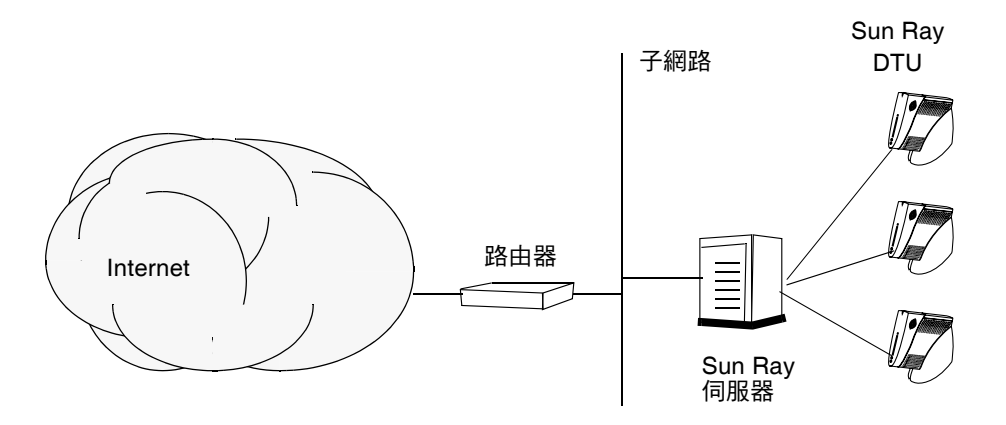

<span id="page-43-3"></span>和私人網路配置不同,共用網路配置與現有的 DHCP 伺服器可能需要 bootp 轉寄,才 能使現有網路的基礎架構正常運作。

很多較新的配置和下圖類似,此圖解說配有非路由 Sun Ray DTU 的共用網路。

<span id="page-44-0"></span>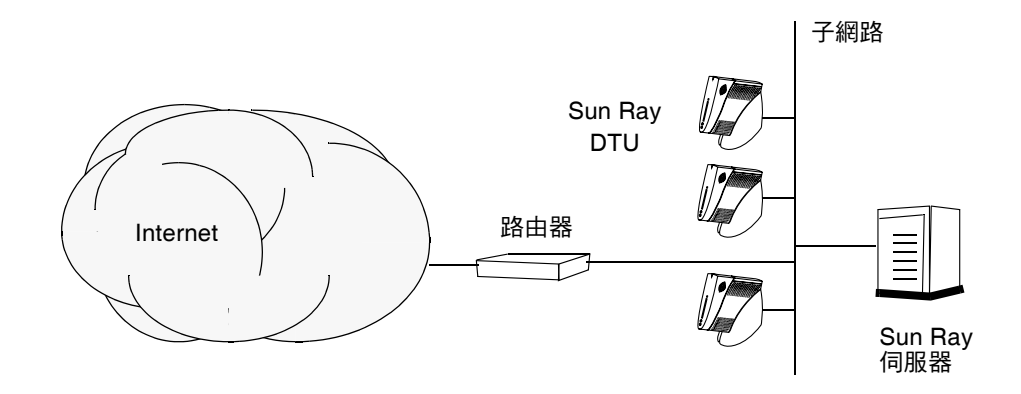

某些新的配置使用共用、路由的網路,如下列簡圖所示。

圖 **6-3** 共用的路由網路

<span id="page-44-1"></span>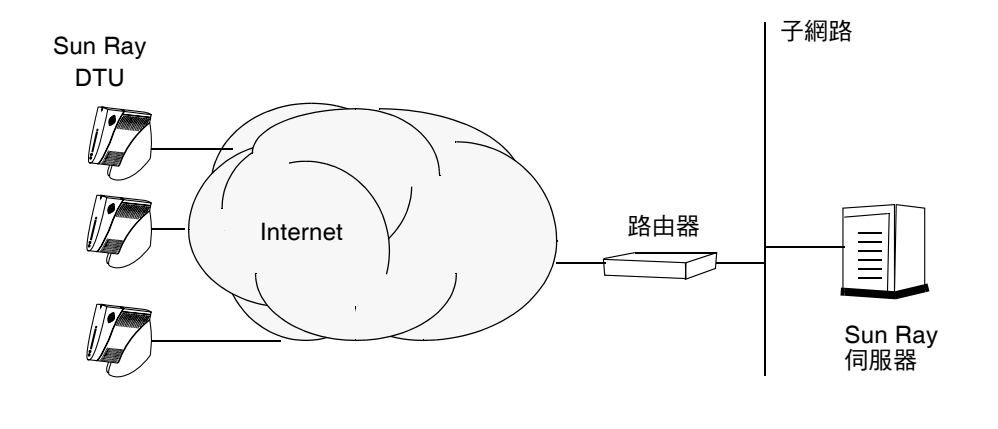

備註 **–** 如果您不確定哪個網路模型最接近您的站點,請洽詢 IT 人員。

<span id="page-46-1"></span>第 **7** 章

<span id="page-46-2"></span><span id="page-46-0"></span>配置

本章說明配置 Sun Ray 伺服器的方法。本章中的程序包含:

- 第 34 [頁的 「配置專用的](#page-47-1) Sun Ray 互連介面」
- 第 35 頁的「在 LAN 上配置 [Sun Ray](#page-48-0) 伺服器」
- 第 37 頁的「開啓或關閉 Sun Ray LAN 連線」
- 第 37 頁的「配置 [Sun Ray Server Software](#page-50-1)」
- 第 39 頁的 「配置 Sun Ray [伺服器階層」](#page-52-0)
- 第 40 頁的「同步化主要 Sun Ray 伺服器和次要 Sun Ray 伺服器」
- 第40頁的「同步化 [Sun Ray DTU](#page-53-1) 韌體」
- 第 41 頁的「重新啓動 Sun Ray 伺服器」

如需更多有關 Sun Ray 網路配置的更多詳細資訊,請參閱 「Sun Ray Server Software 4.0 Administrator's Guide」中的 「Deployment on Shared Networks」。

備註 **–** 如果您的系統尚未安裝 Apache Tomcat 5.5,繼續進行前請參閱第 8 [頁的「](#page-21-3)Sun [Ray Admin GUI Web](#page-21-3) 伺服器需求」。

## <span id="page-47-11"></span><span id="page-47-0"></span>配置 Sun Ray 伺服器

- <span id="page-47-4"></span><span id="page-47-2"></span><span id="page-47-1"></span>配置專用的 Sun Ray 互連介面
	- **1.** 由本機或遠端以 **Sun Ray** 伺服器的超級使用者身份登入。
	- **2.** 開啟 **shell** 視窗並變更至下列目錄:

# **cd /opt/SUNWut/sbin**

備註 **–** 確定 /etc/hosts 檔案包含下列項目: ip-address of the system hostname

**3.** 配置 **Sun Ray** 互連介面:

<span id="page-47-9"></span># **./utadm -a** *interface-name*

其中, *interface-name* 為 Sun Ray 互連介面的名稱, 例如: eth1。

<span id="page-47-15"></span><span id="page-47-14"></span><span id="page-47-13"></span><span id="page-47-12"></span><span id="page-47-10"></span><span id="page-47-7"></span><span id="page-47-6"></span><span id="page-47-5"></span>utadm 程序檔開始為 Sun Ray 互連配置 DHCP,重新啓動 DHCP 常駐程式,並配 置介面。接著,程序檔會列出預設值並詢問是否可接受。

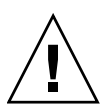

注意 **–** 如果 IP 位址和 DHCP 配置資料在配置介面時未正確設定,則容錯移轉功能將 無法正常運作。尤其是,若將 Sun Ray 伺服器的互連 IP 位址配置為與任何其他伺服器 的互連 IP 位址重複,則可能會導致 Sun Ray 認證管理員產生 「記憶體耗盡」錯誤。

- **4.** 如果您對預設值不滿意,且伺服器並非容錯移轉群組的一部分時,請回答 y。
- <span id="page-47-8"></span><span id="page-47-3"></span>**5.** 否則,請回答 n 並按下 **Return** 鍵接受顯示的預設值,或由工作表中提供正確值。 utadm 程序檔提示如下:
- 新的主機位址 (*192.168.128.1*)
- 新的網路遮罩 (*255.255.255.0*)
- 新的主機名稱 (*hostname-interface-name*)
- 是否為此介面提供 IP 位址? ([Y]/N)
- 新的最初 Sun Ray DTU 位址 (*192.168.128.16*)
- Sun Ray RTU 位址的總數 (X)
- 新的驗證伺服器位址 (192.168.128.1)
- 新的韌體伺服器位址 (192.168.128.1)
- 新的路由器位址 (192.168.128.1)
- 指定其他伺服器清單。 如果您回答是,它會請求檔案名稱 (*filename*) 或伺服器 IP 位址 (192.168.128.2)。
- <span id="page-48-3"></span><span id="page-48-2"></span>**6.** utadm 程序檔會再次列出配置值,並詢問您是否接受這些值。請適切地回答。
- 如果您回答 n,請返回[步驟](#page-47-3) 5。
- 如果您回答 y,則會配置下列 Sun Ray 專用檔案:

```
/etc/opt/SUNWut/net/dhcp/SunRay-options
/etc/opt/SUNWut/net/dhcp/SunRay-interface-eth1
/etc/opt/SUNWut/net/hostname.eth1
/etc/hosts
/etc/opt/SUNWut/net/netmasks
/etc/opt/SUNWut/net/networks
/etc/dhcpd.conf
```
utadm 程序檔會配置 Sun Ray DTU 韌體版本並重新啟動 DHCP 常駐程式。

- **7.** 對於您的容錯移轉群組中的各個次要伺服器,請重複[步驟](#page-47-4) 1 至[步驟](#page-48-2) 6。
- <span id="page-48-1"></span>**8.** 請至第 37 頁的 「配置 [Sun Ray Server Software](#page-50-1)」。

### <span id="page-48-0"></span>▼ 在 LAN 上配置 Sun Ray 伺服器

- **1.** 以 **Sun Ray** 伺服器的超級使用者身份登入。 您可使用 rlogin 或 telnet 指令從本機或遠端登入。
- **2.** 開啟 **shell** 視窗並變更至下列目錄:

# **cd /opt/SUNWut/sbin**

**3.** 配置 **Sun Ray LAN** 子網路:

<span id="page-48-4"></span># **./utadm -A** *subnet#*

其中, subnet# 為子網路的名稱 (實為數字), 如 192.168.128.0。

<span id="page-49-8"></span><span id="page-49-7"></span><span id="page-49-6"></span><span id="page-49-2"></span><span id="page-49-1"></span><span id="page-49-0"></span>utadm 程序檔開始為 Sun Ray 互連配置 DHCP,重新啓動 DHCP 常駐程式,並配 置介面。接著,程序檔會列出預設值並詢問是否可接受。

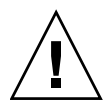

<span id="page-49-5"></span>注意 **–** 如果 IP 位址和 DHCP 配置資料在配置介面時未正確設定,容錯移轉功能則無 法正常運作。尤其是,若將 Sun Ray 伺服器的子網路 IP 位址配置為與任何其他伺服器 的子網路 IP 位址重複,則可能會導致 Sun Ray 認證管理員產生 「記憶體耗盡」錯誤。

- 4. 如果您對預設值不滿意,且伺服器並非容錯移轉群組的一部分時,請回答 y。
- <span id="page-49-4"></span>**5.** 否則,請回答 n 並按下 **Return** 鍵接受顯示的預設值,或由工作表中提供正確值。 utadm 程序檔提示如下:
- 新的網路遮罩 (*255.255.255.0*)
- 新的最初 Sun Ray DTU 位址 (*192.168.128.16*)
- Sun Ray DTU 位址的總數
- 新的驗證伺服器位址 (192.168.128.1)
- 新的韌體伺服器位址 (192.168.128.10)
- 新的路由器位址 (192.168.128.1)
- 指定其他伺服器清單。若您回答是,它也會請求:
	- 檔案名稱 (*filename*)
	- 伺服器 IP 位址 (192.168.128.2)
- <span id="page-49-3"></span>**6.** utadm 程序檔會再次列出配置值,並詢問您是否接受這些值。請適切地回答。
- 如果您回答 n,請返回[步驟](#page-47-3) 5。
- 如果您回答 y,utadm 程序檔會配置 Sun Ray DTU 韌體版本,並重新啓動 DHCP 常駐程式。
- **7.** 對於您的容錯移轉群組中的各個次要伺服器,請重複[步驟](#page-47-4) 1 至[步驟](#page-48-2) 6。請參閱第 [37](#page-50-1)  頁的 「配置 [Sun Ray Server Software](#page-50-1)」。
- **8.** 繼續進行第 37 頁的 「配置 [Sun Ray Server Software](#page-50-1)」。

<span id="page-50-2"></span><span id="page-50-0"></span>▼ 開啓或關閉 Sun Ray LAN 連線

<span id="page-50-5"></span>當您在共用網路中配置 Sun Ray 伺服器時,可用 utadm -A 指令啓動該伺服器的 LAN 連線。如果您不使用 utadm -A,但仍希望啟用或停用 LAN 連線,則請使用本程序。

當 LAN 連線停用時,則 LAN 上的 Sun Ray DTU 無法附接到伺服器。

提示 **–** 如果您計畫使用現有的 DHCP 伺服器來提供 Sun Ray 參數,則請使用本程序啟 用或停用 Sun Ray 伺服器上的 LAN 連線。

- **1.** 由本機或遠端以 **Sun Ray** 伺服器的超級使用者身份登入。
- **2.** 啟用 **Sun Ray LAN** 連線:

<span id="page-50-6"></span># **/opt/SUNWut/sbin/utadm -L on**

<span id="page-50-7"></span>提示 **–** 使用 utadm -l 檢查 Sun Ray LAN 連線目前的設定。若要停用所有 Sun Ray LAN 連線,請使用 utadm -L off。

**3.** 依照提示重新啟動服務:

<span id="page-50-3"></span># **utrestart**

- <span id="page-50-4"></span><span id="page-50-1"></span>▼ 配置 Sun Ray Server Software
	- 1. 如果您還沒這麼做,請以 Sun Ray 伺服器的超級使用者身份登入。 您可使用 rlogin 或 telnet 指令從本機或遠端登入。
	- **2.** 開啟 **shell** 視窗並變更至下列目錄:

# **cd /opt/SUNWut/sbin**

**3.** 配置 **Sun Ray Server Software**。

<span id="page-50-8"></span># **./utconfig**

- <span id="page-51-0"></span>4. 按 Return 鍵接受顯示的 utconfig 預設值, 或提供工作表上的正確值。 utconfig 程序檔提示如下:
- 程序檔是否應該繼續 (按下 Return 鍵)
- Sun Ray 管理密碼 (*adminpass*)
- 再次輸入 Sun Ray 管理密碼

#### 備註 **–** 容錯移轉群組中的所有伺服器都必須使用相同的管理密碼。

- <span id="page-51-1"></span>■ 配置 Sun Ray Web Administration (Admin GUI) (按下 Return 鍵)
- Apache Tomcat 安裝目錄路徑 (/opt/apache-tomcat)
- 網頁伺服器通訊埠編碼 (1660)
- 是否啟用安全連線 ([y]/n)
- 若是,請輸入 HTTPS 連接埠號碼 (1661)
- 提供 Tomcat 程序的使用者名稱 (utwww)
- 是否要啟用遠端管理 ([y]/n)
- 是否要配置 Kiosk 模式 ([y] /n)若是,它會要求:
	- 使用者前綴 (utku)
	- 群組 (utkiosk)
	- 使用者 ID 範圍起始値 (150000)
	- 使用者人數 (25)
- 是否要配置容錯移轉群組
- 程序檔是否應該繼續 (按下 Return 鍵)

utconfig 程序檔會開始配置 Sun Ray Server Software。

- 如果您回應此爲容錯移轉群組,程序檔會請求簽名 (signature1)
- 再次簽名

Sun Ray Data Store 已重新啟動。

備註 **–** utconfig 程序檔聲明您必須重新啟動認證管理員。這會在您重新啟動 Sun Ray 伺服器時自動產生。

utconfig 程序檔結束時會指出可於下列位置取得記錄檔:

/var/log/SUNWut/utconfig.*year\_month\_date\_hour*:*minute*:*second*.log

其中,*year*、*month* 等是以數值表示,反映 utconfig 啟動的時間。

- **5.** 對容錯移轉群組中的各個次要伺服器,重複[步驟](#page-50-4) 1 [至步驟](#page-51-0) 4。
- **6.** 執行下列其中一項作業:
- 如果您有防故障備用模式群組,請參閱第 39 頁的 「配置 Sun Ray 伺服器階層 」。
- <span id="page-52-6"></span><span id="page-52-4"></span><span id="page-52-1"></span>■ 或者,請參閱第 40 頁的「同步化 [Sun Ray DTU](#page-53-1) 韌體」。
- <span id="page-52-0"></span>▼ 配置 Sun Ray 伺服器階層

在容錯移轉群組中的所有伺服器皆配置完畢後,再執行本作業。

備註 **–** 若將共用首頁目錄掛載於具有不同 Gnome 版本的機器上,版本之間的衝突會導 致無法預期的運作。請勿對共用首頁目錄嘗試使用多種 Gnome 版本。

- 1. 如果您還沒這麼做,請以主要 Sun Ray 伺服器的超級使用者身份登入。 您可使用 rlogin 或 telnet 指令從本機或遠端登入。
- **2.** 開啟 **shell** 視窗並變更至下列目錄:

# **cd /opt/SUNWut/sbin**

<span id="page-52-2"></span>**3.** 將此伺服器配置為主要 **Sun Ray** 伺服器並識別所有次要伺服器。

<span id="page-52-5"></span># **./utreplica -p** *secondary-server1 secondary-server2* **...**

其中,*secondary-server1*、*secondary-server2, ...* 等,識別這些次要伺服器的主機名稱。 將所有的次要伺服器包含在本指令中。 utreplica 程序檔將:

- 停止和啓動 Sun Ray 服務
- 參閱認證管理員策略
- 指出可在適當位置取得記錄檔:
	- /var/log/SUNWut/utreplica*.year\_month\_date\_hour:minute:second.log*
- <span id="page-52-3"></span>**4.** 以次要 **Sun Ray** 伺服器的超級使用者身份登入。

您可使用 rlogin 或 telnet 指令從本機或遠端登入。

**5.** 開啟 **shell** 視窗並變更至下列目錄:

# **cd /opt/SUNWut/sbin**

<span id="page-53-3"></span>**6.** 將此伺服器配置為次要 **Sun Ray** 伺服器並識別主要伺服器。

# **./utreplica -s** *primary-server*

其中,*primary-server* 為配置在[步驟](#page-52-2) 3 中的主要伺服器之主機名稱。

- **7.** 對所有其餘的次要伺服器,重複[步驟](#page-52-3) 4 [至步驟](#page-53-3) 6。
- **8.** 當您結束之後,請參閱第 40 頁的 「同步化 [Sun Ray DTU](#page-53-1) 韌體」。
- <span id="page-53-0"></span>▼ 同步化主要 Sun Ray 伺服器和次要 Sun Ray 伺服器

Sun Ray 伺服器的記錄檔含有時間戳記的錯誤訊息,若時間已不同步,則很難解譯。若 要使疑難排解更為簡易,請確定所有次要伺服器都有定期與其主要伺服器同步。例如:

<span id="page-53-5"></span><span id="page-53-4"></span><span id="page-53-2"></span># **rdate <***primary-server***>**

<span id="page-53-1"></span>▼ 同步化 Sun Ray DTU 韌體

備註 **–** 本作業是在獨立式的 Sun Ray 伺服器或在容錯移轉群組中配置的最後 Sun Ray 伺服器上執行。如果您的伺服器不屬於上述的其中之一,請參閱第 41 [頁的 「重新啟動](#page-54-0) [Sun Ray](#page-54-0) 伺服器」。

- 1.如果您還沒這麼做,請以 Sun Ray 伺服器的超級使用者身份登入。 您可使用 rlogin 或 telnet 指令從本機或遠端登入。
- **2.** 開啟 **shell** 視窗並變更至下列目錄:

# **cd /opt/SUNWut/sbin**

**3.** 同步化 **Sun Ray DTU** 韌體:

<span id="page-53-6"></span># **./utfwsync**

Sun Ray DTU 會自行重新啟動並載入新的韌體。

**4.** 當您結束後,請參閱第 41 [頁的 「重新啟動](#page-54-0) Sun Ray 伺服器」取得如何重新啟動伺 服器的指示。

<span id="page-54-2"></span><span id="page-54-0"></span>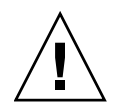

## <span id="page-54-1"></span>重新啓動 Sun Ray 伺服器

在遵循配置程序之後,請重新啟動 Sun Ray 伺服器。

- 1. 如果您還沒這麼做,請以 Sun Ray 伺服器的超級使用者身份登入。 您可使用 rlogin 或 telnet 指令從本機或遠端登入。
- <span id="page-54-3"></span>**2.** 開啟 **shell** 視窗並重新啟動 **Sun Ray** 伺服器:

#### # **sync;sync;init 6**

Sun Ray 伺服器已重新啓動。

**3.** 對各個 **Sun Ray** 伺服器重複[步驟](#page-54-2) 1 [和步驟](#page-54-3) 2。

<span id="page-56-2"></span>1st注: A

### <span id="page-56-0"></span>額外資訊

本附錄提供關於安裝或升級至 Sun Ray Server Software 4.0 的附加資訊。

本附錄涵蓋的主題包括:

- 第 43 [頁的 「修正的系統檔案」](#page-56-1)
- 第 44 頁的「utinstall [錯誤訊息」](#page-57-0)

<span id="page-56-1"></span>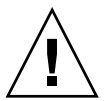

## 修正的系統檔案

下列的檔案已在 utadm 期間修正:

- /etc/dhcpd.conf
- /etc/nsswitch.conf
- /etc/opt/SUNWut/net/dhcp/SunRay-options
- /etc/opt/SUNWut/net/dhcp/SunRay-interface-eth1
- /etc/opt/SUNWut/net/hostname.eth1
- /etc/opt/SUNWut/net/networks
- /etc/opt/SUNWut/net/netmasks
- /etc/hosts

下列的檔案已在 utconfig 期間修正:

- /etc/passwd
- /etc/shadow
- /etc/group

## <span id="page-57-5"></span><span id="page-57-4"></span><span id="page-57-3"></span><span id="page-57-2"></span><span id="page-57-0"></span>utinstall 錯誤訊息

如果在安裝、升級或解除安裝時,utinstall 程序檔傳回錯誤,請參閱下表取得協助。

表 **A-1** utinstall 錯誤訊息

<span id="page-57-1"></span>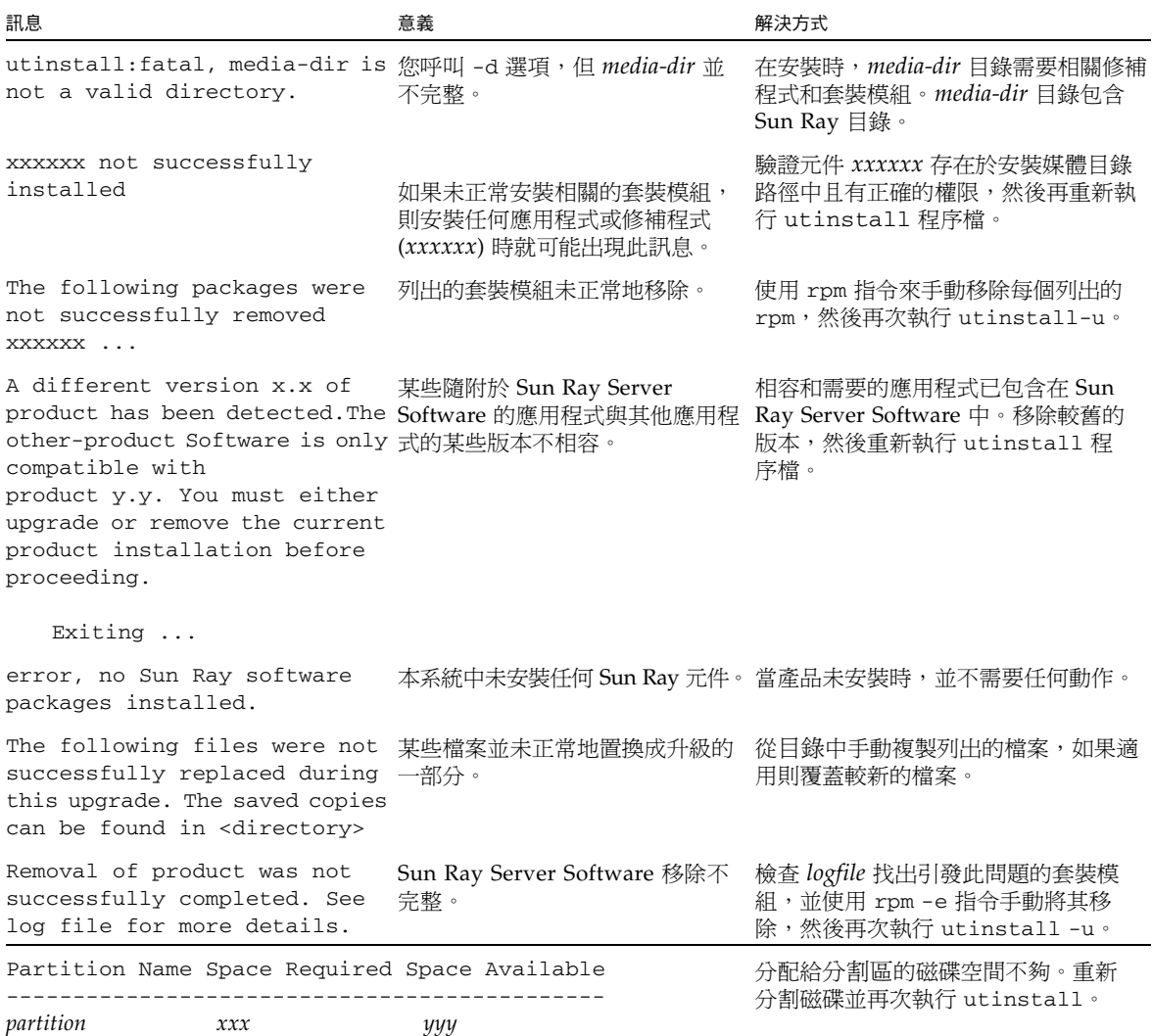

## <span id="page-58-0"></span>索引

#### 英文字母

[bootp](#page-38-4) 轉寄, 25, [30](#page-43-3) [DHCP, 34,](#page-47-5) [36](#page-49-0) DHCP 伺服器 [協力廠商](#page-38-5), 25 DHCP [配置資料](#page-47-6), 34, [36](#page-49-1) [GDM, 12](#page-25-0) [Gnome Display Manager, 12](#page-25-1) IP 位址 重複[, 34,](#page-47-7) [36](#page-49-2) LAN 連線 [啟用或停用](#page-50-5), 37 [LDAP, 9](#page-22-3) [rdate, 40](#page-53-4) Sun Ray 設備韌體 [同步](#page-53-5), 40 [Sun Ray Data Store, 14](#page-27-2) Sun Ray 伺服器 階層 [配置](#page-52-4), 39 Sun Ray 伺服器配置 [容錯移轉參數](#page-42-2), 29 Sun Ray 伺服器軟體 [移除](#page-32-2), 19 [utadm, 15](#page-28-1) [配置值](#page-48-3), 35, [36](#page-49-3) 提示[, 34,](#page-47-8) [36](#page-49-4) 說明[, 34,](#page-47-9) [35](#page-48-4)

[utadm -L, 37](#page-50-6) [utadm -l, 37](#page-50-7) [utconfig, 14,](#page-27-3) [18,](#page-31-3) [37](#page-50-8) [提示](#page-51-1), 38 [utfwsync, 40](#page-53-6) [utinstall, 12,](#page-25-2) [22](#page-35-1) [重新啟動訊息](#page-35-2), 22 [摘要](#page-35-3), 22 utinstall [錯誤訊息](#page-57-3), 44 [utpreserve, 16,](#page-29-4) [17](#page-30-0) [意見範例](#page-29-5), 16, [17](#page-30-1) [說明](#page-29-6), 16 [utreplica, 18](#page-31-4) [說明](#page-52-5), 39 Web [瀏覽器情況](#page-22-4), 9

#### 四畫

[互連](#page-47-10) IP 位址, 34 互連介面 [配置](#page-47-11), 34

#### 九畫

重複 IP 位址[, 34,](#page-47-12) [36](#page-49-5)

#### 十畫

[容錯移轉參數](#page-42-3), 29 容錯移轉群組 [升級注意事項](#page-27-4), 14 [單位位址](#page-42-4), 29 [記憶體耗盡錯誤](#page-47-13), 34, [36](#page-49-6) 訊息 utinstall [錯誤](#page-57-4), 44 [utinstall](#page-57-5) 錯誤, 44 [配置工作表](#page-39-2), 26, [28](#page-41-1) 配置資料 [DHCP, 34,](#page-47-14) [36](#page-49-7)

### 十一畫

情況 Web [瀏覽器](#page-22-5), 9 [連接埠需求](#page-22-6), 9

### 十二畫

[硬體需求](#page-19-3), 6 階層 Sun Ray 伺服器 [配置](#page-52-6), 39

### 十三畫

[資料存放區](#page-19-4), 6, [14,](#page-27-5) [16](#page-29-7) Sun DS 和 [Sun Ray DS, 14](#page-27-6) [常駐程式](#page-30-2), 17

#### 十四畫

需求 [Sun Ray Data Store, 9](#page-22-7) [升級](#page-26-4), 13 [軟體](#page-20-4), 7 [連接埠](#page-22-8), 9 [資料存放區](#page-22-9), 9 [磁碟空間](#page-19-5), 6

### 十六畫

錯誤 [記憶體耗盡](#page-47-15), 34, [36](#page-49-8)